# aeroqual<sup>38</sup>

# **Navigate interface**

Written By: Tanya Taylor

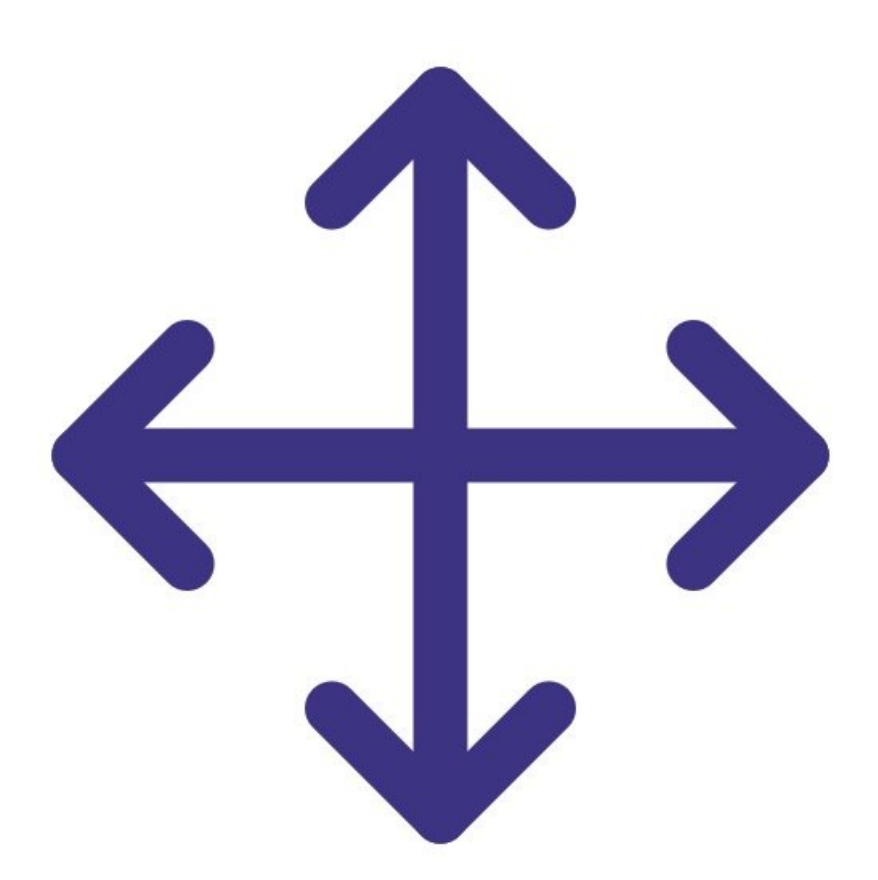

This document was generated on 2022-05-11 10:55:00 AM (MST).

#### **Step 1 — Interface buttons**

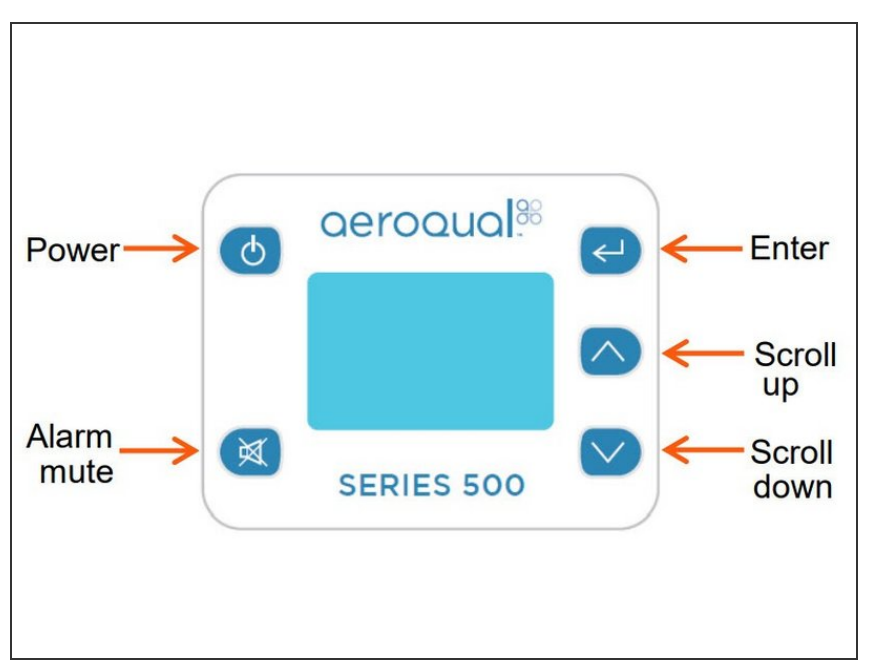

- Use the **ENTER** button to enter the setup menu.  $\bullet$
- Use the **UP/DOWN** buttons to scroll, select options and change values.
- Use the **ENTER** button to confirm the selections and changes.  $\bullet$
- To exit a menu, complete the action for the menu you're in, or scroll to **EXIT** and press **ENTER**.  $\bullet$

## **Step 2 — Menu options**

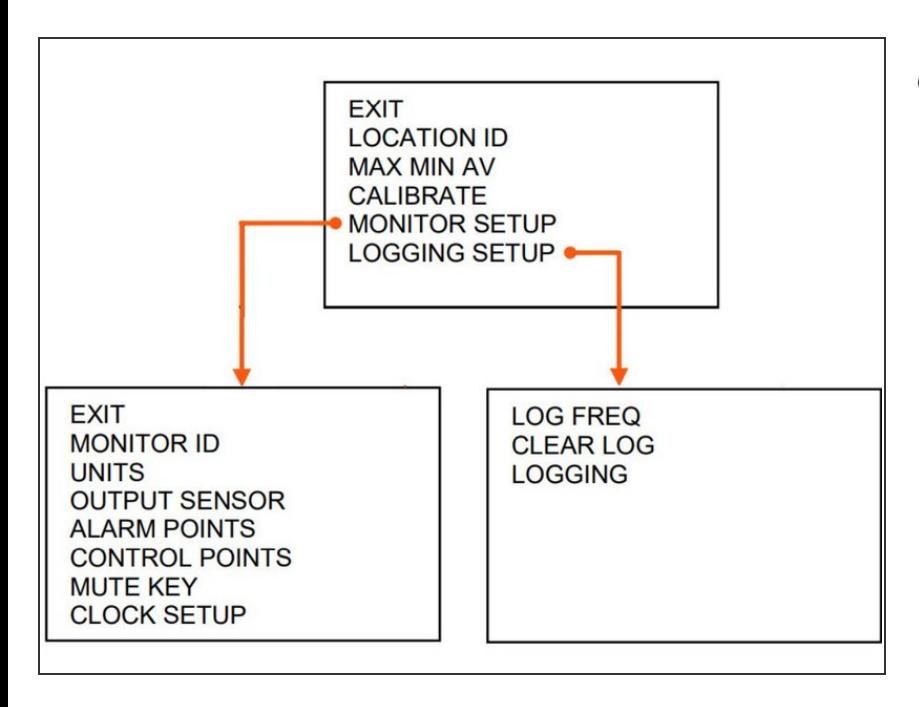

**● The Series 500 has a main menu** and two sub menus from the **MONITOR SETUP** and **LOGGING SETUP** options.

### For further support, contact **[Technical](https://www.aeroqual.com/support/technical-enquiry) Support**.

This document was generated on 2022-05-11 10:55:00 AM (MST).